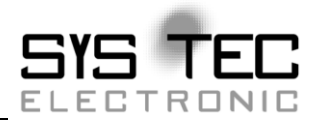

**Manual**

**Edition December 2014**

System House for Distributed Automation

This manual includes descriptions for copyrighted products that are not explicitly indicated as such. The absence of the trademark  $(\circledcirc)$  symbol does not infer that a product is not protected. Additionally, registered patents and trademarks are similarly not expressly indicated in this manual.

The information in this document has been carefully checked and is believed to be entirely reliable. However, SYS TEC electronic GmbH assumes no responsibility for any inaccuracies. SYS TEC electronic GmbH neither guarantees nor accepts any liability whatsoever for consequential damages resulting from the use of this manual or its associated product. SYS TEC electronic GmbH reserves the right to alter the information contained herein without prior notification and does not accept responsibility for any damages which might result.

Additionally, SYS TEC electronic GmbH neither guarantees nor assumes any liability for damages arising from the improper usage or improper installation of the hardware or software. SYS TEC electronic GmbH further reserves the right to alter the layout and/or design of the hardware without prior notification and accepts no liability for doing so.

 Copyright 2014 SYS TEC electronic GmbH. All rights – including those of translation, reprint, broadcast, photomechanical or similar reproduction and storage or processing in computer systems, in whole or in part – are reserved. No reproduction may occur without the express written consent from SYS TEC electronic GmbH.

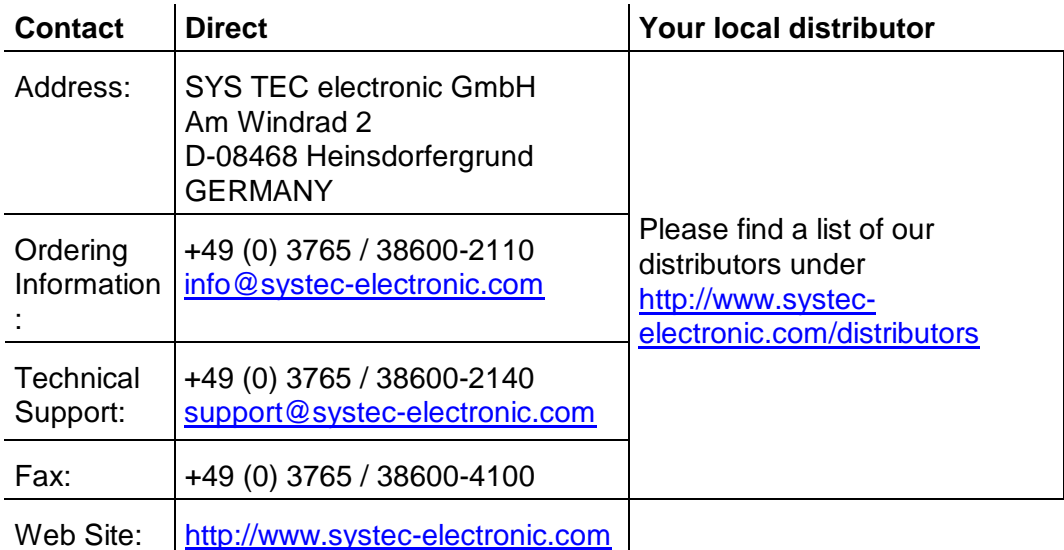

3. Edition December 2014

## **Table of contents**

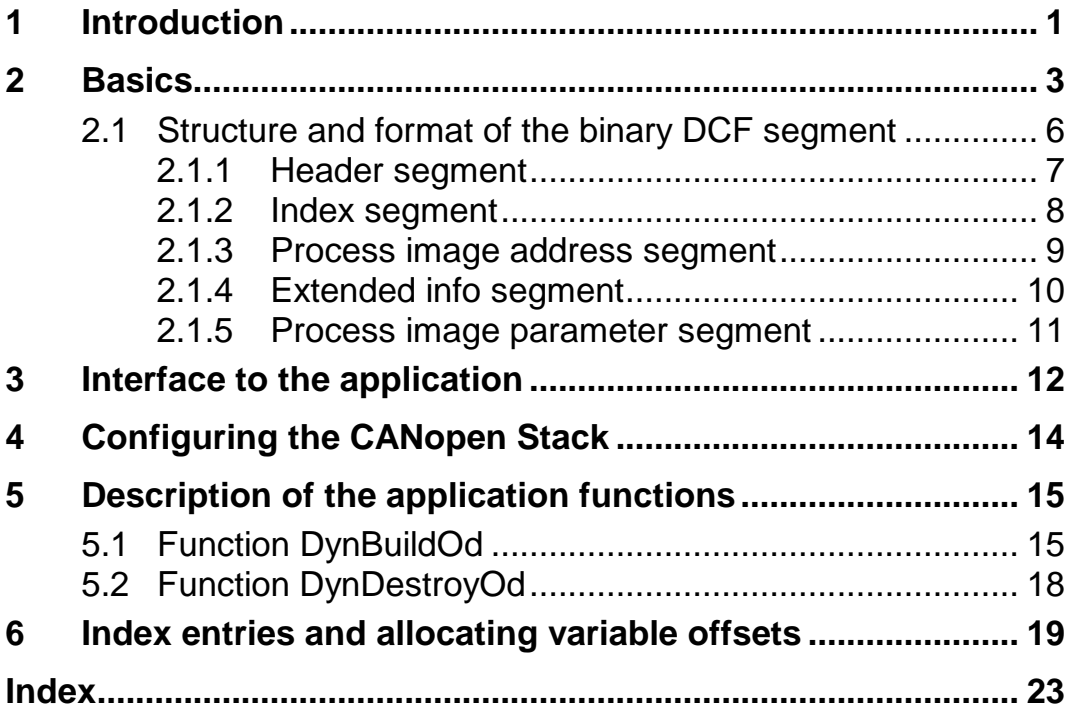

© SYS TEC electronic GmbH 2014L-1087e\_3

## **List of figures and tables**

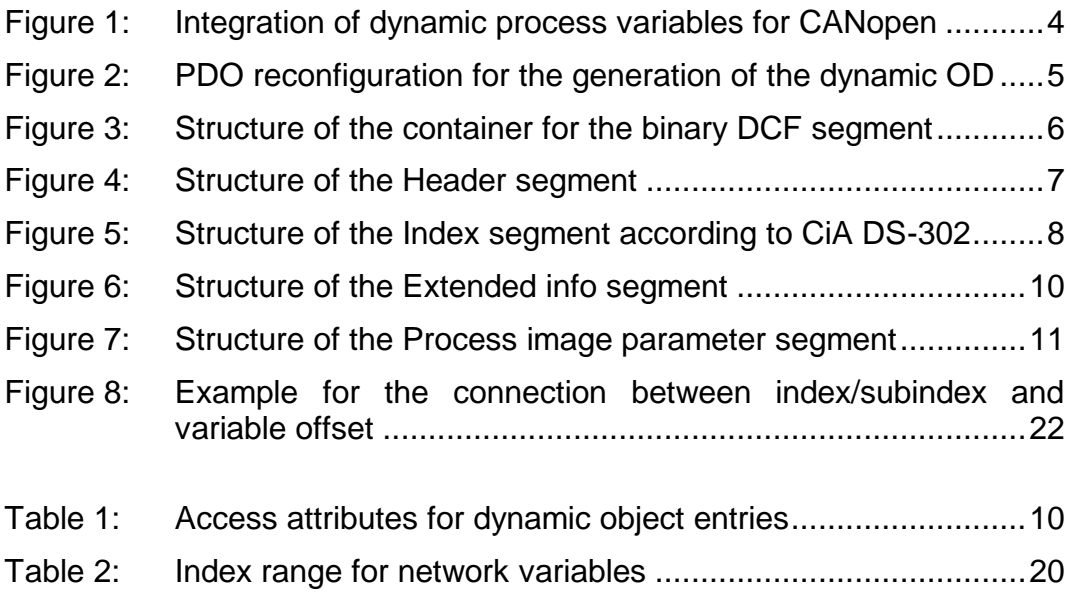

## **List of abbreviations**

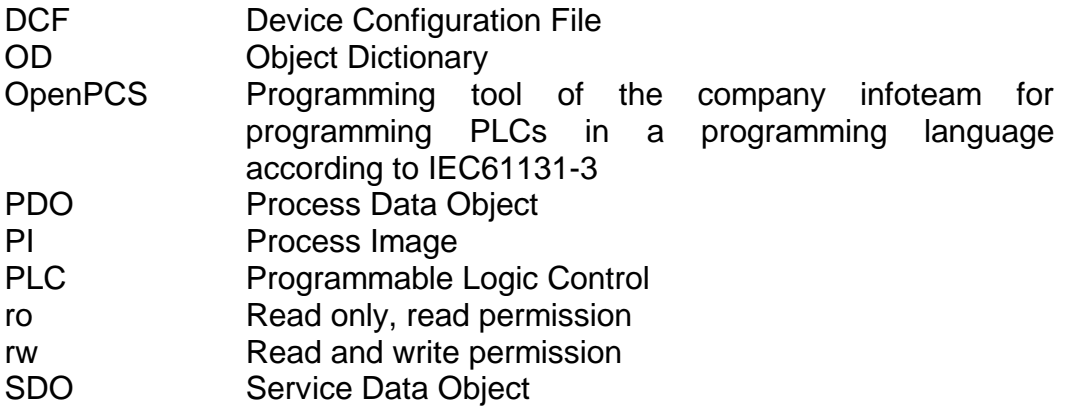

© SYS TEC electronic GmbH 2014L-1087e\_3

## **1 Introduction**

An existing static object dictionary can be extended by PDOs and process variables with module CcmDyn.c. This extension of the object dictionary is called dynamic object dictionary.

The configuration of an object dictionary is another application for the module. Object entries to be complemented and default values of entries are filed in the compact format "Concise configuration storage" according to CiA DS-302.

2 © SYS TEC electronic GmbH 2014L-1087e\_3

## **2 Basics**

The object dictionary of a CANopen device consists of a static part and can be complemented by a dynamic part. The static part is defined in the firmware and contains all basic communication objects (SDO, Heartbeat, Emergency, PDOs). The dynamic part of the object dictionary is optional and can be used to add more process variables and PDOs. For a dynamic object dictionary, object entries are generated once during runtime. Afterwards, they can be accessed in the same way as static object entries are accessed.

The DCF file (**D**evice **C**onfiguration **F**ile) for a CANopen node which is generated during a network configuration builds the basis for generating a dynamic object dictionary. The DCF file contains the configured device data and is generated by a CANopen configurator based on an EDS file (**E**lectronic **D**ata **S**heet).

*[Figure](#page-9-0) 1* shows the integration of process variables for CANopen for the example of an in OpenPCS programmable PLC. The module CcmDyn.c is used for the CANopen layer for PLCs of the company SYS TEC electronic.

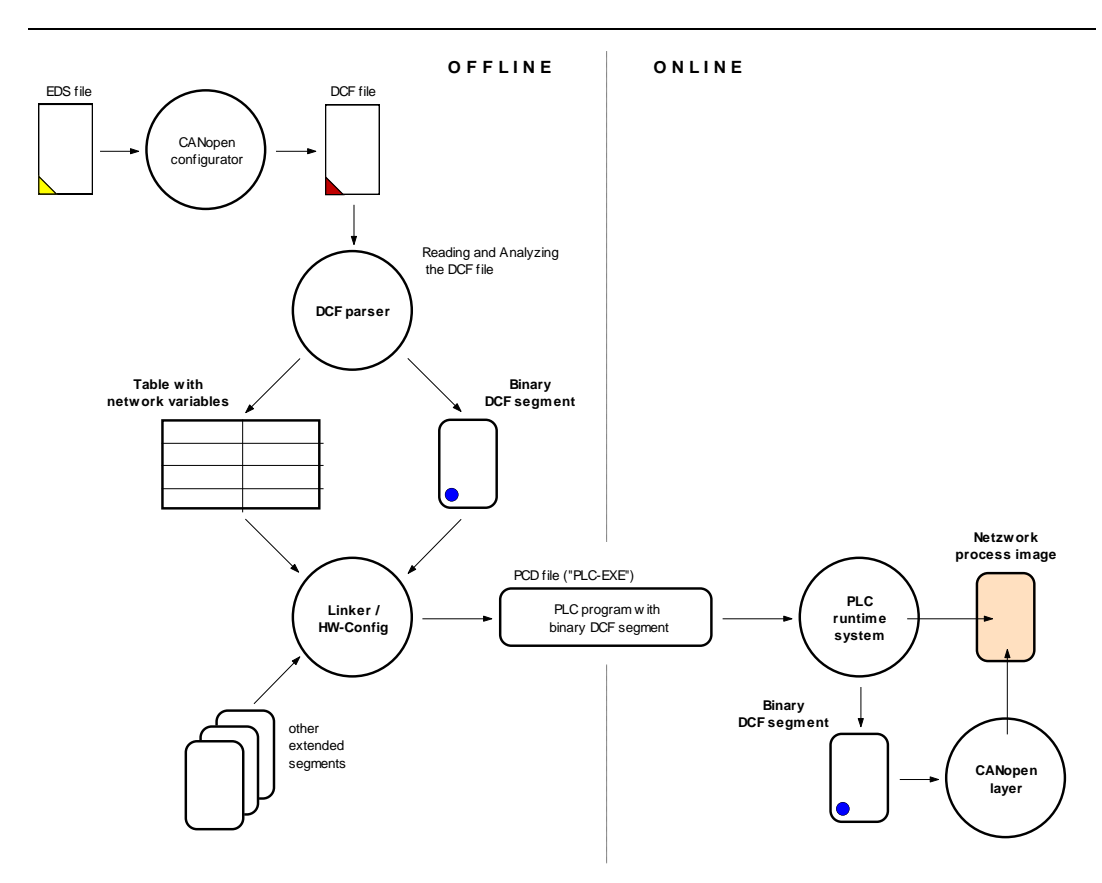

<span id="page-9-0"></span>*Figure 1: Integration of dynamic process variables for CANopen*

PC-sided the "DCF-Parser" (Dcf2Bin.dll) is in charge of reading and evaluating DCF information. Firstly, it reads all relevant sections of the DCF file and sets up an abstract, binary data structure. It serves as basis for dissolving references to network variables and for generating CANopen control information in the form of binary DCF segments. Upon download of the PLC program, the binary DCF segment reaches the control and from there is transferred to the CANopen layer.

For further information like the application programming interface, please refer to the readme.txt file accompanied with the Dcf2Bin.dll.

With the help of the binary DCF segment, new object entries and existing (static) entries can be parameterized. This also includes the reconfiguration of existing PDO objects. *[Figure](#page-10-0) 2* exemplifies this procedure.

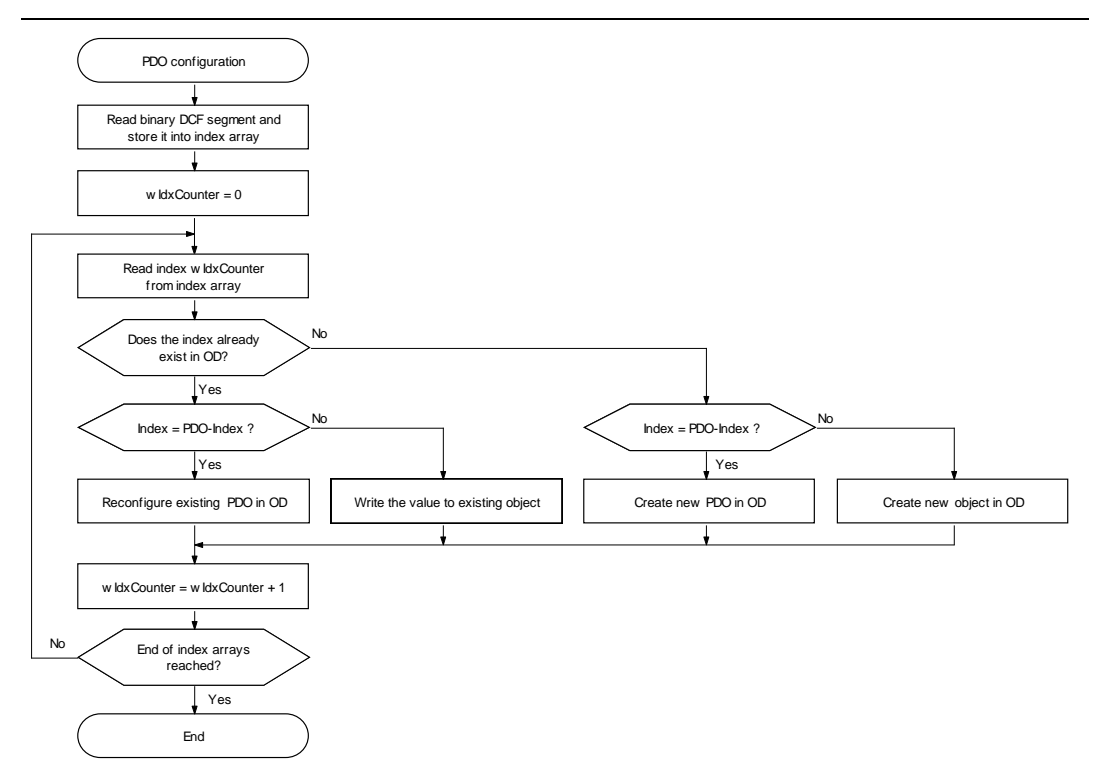

<span id="page-10-0"></span>*Figure 2: PDO reconfiguration for the generation of the dynamic OD*

**Advice:** PDOs that are reconfigured by the dynamic object dictionary receive their original default values of the static object dictionary when the dynamic OD is destroyed.

## <span id="page-11-1"></span>**2.1 Structure and format of the binary DCF segment**

The binary DCF segment forms a container structure for receiving more embedded segments. It contains as subset (index segment) the concise DCF file ("Concise configuration storage") which is a structure defined according to CiA Standard DS-302. *[Figure](#page-11-0) 3* shows the structure of the container for the binary DCF segment.

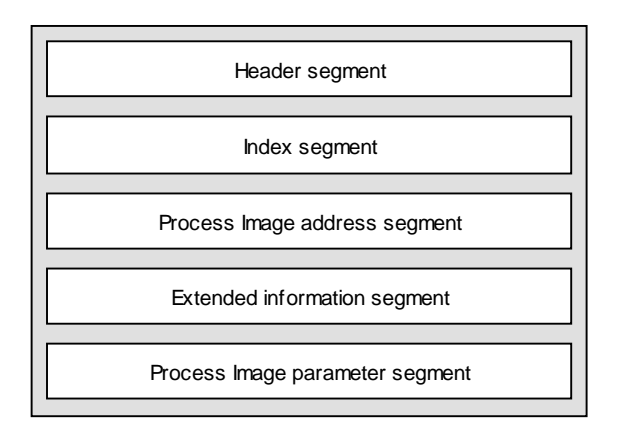

<span id="page-11-0"></span>*Figure 3: Structure of the container for the binary DCF segment*

The binary DCF segment is also used for describing network variables for PLCs. For this task, segments "Process Image address segment" and "Process Image parameter segment" are necessary. Those segments are described in the following sections, even though these segments may not apply for the generation of a dynamic object dictionary. The entries in the Header segment then can be set to zero.

#### **2.1.1 Header segment**

The Header segment contains the length of each segment and the total length of the Container segment. *[Figure](#page-12-0) 4* describes the segment structure.

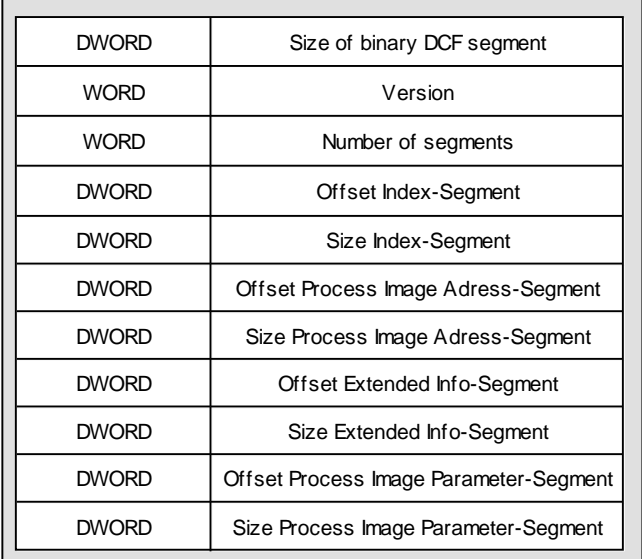

## <span id="page-12-0"></span>*Figure 4: Structure of the Header segment*

The total length is the sum of all lengths of each single segment (including the length of the Header segment).

All values are entered in the Little-Endian-Format (LSB first). The offset value and the segment length must be set to zero for optional segments that are not used.

#### **2.1.2 Index segment**

The structure of the Index segment corresponds to the definition for a shortened DCF file ("Concise configuration storage") according to CiA Standard DS-302. *[Figure](#page-13-0) 5* describes the segment structure.

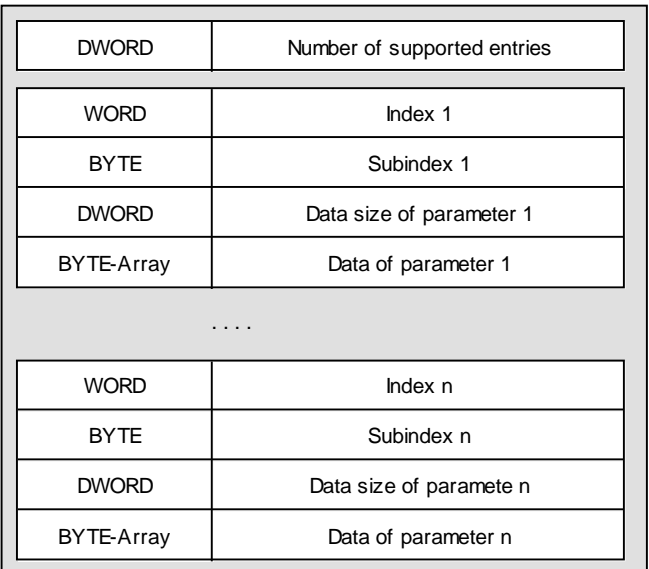

<span id="page-13-0"></span>*Figure 5: Structure of the Index segment according to CiA DS-302*

#### **Advice:**

There must be a PDO mapping parameter object for each PDO communication parameter object, e.g. 0x1400 requires object 0x1600 and 0x1801 requires object 0x1A01.

Objects within the address range 0xA000-0xAFFF are always generated as process variables with the following attributes:

NUMERIC\_VALUE, READ\_PERMISSION, WRITE\_PERMISSION, PDO\_MAPP\_PERMISSION

If the Process image address segment and a process image (network process image) exist, the variables are placed within this memory area.

#### **2.1.3 Process image address segment**

The Address segment is an optional part of the binary DCF segment and does not necessarily have to be in the container structure. But the segment is needed when object entries are placed in index range 0xA000-0xAFFF within a network process image.

#### **Background:**

The offsets of each variable in the network process image result from their index and subindex. Section [6](#page-24-0) describes the algorithm to calculate variable offsets according to CiA Standard DS-302. The variable offset again is provided in the Address segment and forms a redundant data structure.

Upon reading and evaluating the DCF information on the PC side by the "DCF-Parser" (Dcf2Bin.dll), the necessary address calculation takes place by using index and subindex according to the standard. On the PC side, those addresses are used by the linker to solve references to network variables. This also sets the positioning and arrangement of the variables in the network process image. The CANopen layer of the PLC must also use the addresses used for the PLC program (irrespective if those have been calculated norm-compliant or not). If not, there may be inconsistencies between the PLC program/run-time system and the CANopen layer when using the network process image.

To ensure a consistent usage of the network process image between PLC program/run-time system and CANopen layer, PLC-sided the Address segment generated by the "DCF-Parser" (if available) is used for the setup of the dynamic object dictionary. The Address segment is a WORD field which contains an address offset for each variable generated in the network process image.

The Address segment is always available when using the programming system OpenPCS, because the necessary address calculation is needed on the PC side to solve references of network variables. Generally, the functionality that is necessary to set up and administer a dynamic object dictionary can also be used independently from the PLC system. Then the setup of the binary DCF segment takes place by an external component. In this case, it could also be possible that the Address segment is not applicable and the necessary address calculation must take place on the local target system.

### **2.1.4 Extended info segment**

The Extended info segment is a BYTE field which contains the appropriate access attributes for each subindex in the Index segment.

| <b>BYTE</b> | Attribute Index 1, Subindex 1 |  |  |
|-------------|-------------------------------|--|--|
| <b>BYTE</b> | Attribute Index 1, Subindex 2 |  |  |
| <b>BYTE</b> | Attribute Index x, Subindex y |  |  |
| <b>BYTE</b> |                               |  |  |
|             | .                             |  |  |

<span id="page-15-0"></span>*Figure 6: Structure of the Extended info segment*

The attributes are defined as bit-masks and can be combined with one another. This could be:

| <b>Attribute</b>           | <b>Value</b> | <b>Description</b>                                                                                                    |  |  |
|----------------------------|--------------|----------------------------------------------------------------------------------------------------|--|--|
| <b>BOOLEAN</b>             | 0x01         | The object entry is defined<br>as<br><b>BOOLEAN.</b>                                                                                        |  |  |
| <b>VISIBLE STRING</b>      | 0x08         | The object entry is defined<br>as<br>VISIBLE_STRING. The data byte by<br>byte is copied into the object entry.                              |  |  |
| NUMERIC_VALUE              | 0x10         | The object entry is defined<br>as<br>NUMERIC VALUE. The data<br>is:<br>generated either LSB-first or MSB-<br>first according to the target. |  |  |
| <b>READ PERMISSION</b>     | 0x20         | is<br>Reading the object<br>entry<br>permitted.                                                                                             |  |  |
| <b>WRITE PERMISSION</b>    | 0x40         | Writing the object entry is permitted.                                                                                                    |  |  |
| <b>PDO MAPP PERMISSION</b> | 0x80         | Mapping the object entry into a PDO<br>is permitted.                                                                                        |  |  |

<span id="page-15-1"></span>*Table 1: Access attributes for dynamic object entries*

If the attributes BOOLEAN, VISIBLE\_STRING or NUMERIC\_VALUE are not defined, the object entry is interpreted as DOMAIN. This implies that data is copied byte by byte from the Index segment of the respective object entry.

Examples:

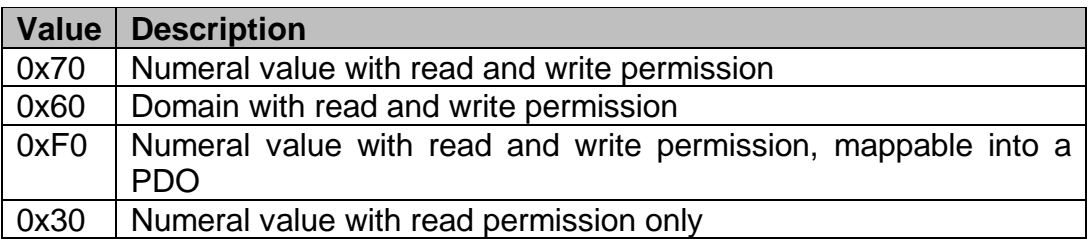

#### **2.1.5 Process image parameter segment**

This segment contains information about an existing process image (network process image). The segment structure is described in *[Figure](#page-16-0) 7*.

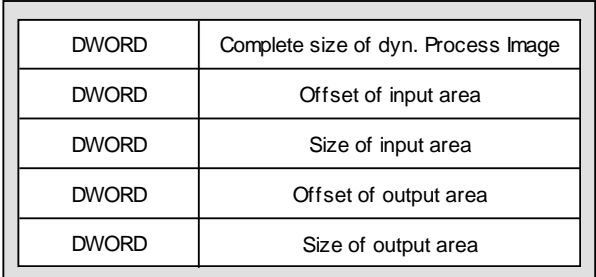

<span id="page-16-0"></span>*Figure 7: Structure of the Process image parameter segment*

This segment is not needed to generate dynamic object entries.

# **3 Interface to the application**

To generate a dynamic object dictionary, a binary DCF segment as described in *section [2.1](#page-11-1)* must be loaded into the Target. <sup>1</sup> This data structure is transferred as parameter to function **DynBuildOd**. The function adds to the existing static object dictionary the dynamic object entries and stores the data in the object entries.

Adding object entries requires a dynamic memory administration. With the help of macros (COP\_MALLOC, COP\_FREE), platform-specific functions such as *malloc* or *free* can be mounted. Adjustments to the macros take place in file target.h.

Through the dynamic OD it is possible that more PDOs are defined. Existing PDOs in the static object dictionary are set to invalid prior to generating a new PDO. This causes the lost of parameters for the PDO linking. After generating the object dictionary those PDOs again must be linked.

Storing object data of dynamic object entries in a non-volatile memory (e.g. EEPROM) is not supported by the module CcmStore.

For dynamic index entries, callback functions cannot be used in connection with accesses via SDO or with the help of API functions *ObdWriteEntry()* and *ObdReadEntry()* or *CcmWriteObject()* and *CcmReadObject()*.

Creating the dynamic object dictionary should take place after *calling CcmConnectToNet()*. Object entries are generated and PDOs are added.

Recurrent loading of the binary DCF segment into the target and generation of the dynamic object dictionary requires that the existing dynamic object dictionary was logged out and the dynamic allocated memory was released. This task is done by function **DynDestroyOd**.

The following source code extract exemplifies this procedure. The complete source including the binary DCF segment are located in file ex\_dynod.c.

 $\overline{a}$ <sup>1</sup> Generating and loading the binary DCF segment is subject to the user.

```
// ==============================================================
// segment container (contains the build up rules of all
// objects which should be created dynamicaly and/or which should 
// be updated with a new value)
// ==============================================================
static CONST BYTE ROM abSegmentContainerRom 1[] =
{
     ...
};
// memory for the Process Image (see PI-Param-Segement)
static WORD MEM awProcessImage l[0x0020];
void main (void)
{
tCopKernel Ret = kCopSuccessful;
tProcessImageDscrpt PIDscrpt;
     // init the CANopen Stack
    Ret = CcmInitCANopen (&CcmInitParam q, kCcmFirstInstance);
     ...
     // set CANopen from state INITIALIZATION to PRE-OPERATIONAL
    Ret = CcmConnectToNet ();
     ...
     // fill out the Process Image Descriptor
    PIDscrpt.m_pbProcessImage = (BYTE FAR*) &awProcessImage 1[0];
    PIDscrpt.m_dwProcessImageSize = sizeof (awProcessImage \overline{l});
     // build the dynamic part of the OD
     Ret = DynBuildOd ((BYTE FAR*) &abSegmentContainerRom_l[0],
         &PIDscrpt);
     ...
    while (APP RUN FLAG())
     {
         // main prozess function for the CANopen stack
        CcmProcess ();
         ...
     }
     // destroy a previously build dynamic OD
     Ret = DynDestroyOd ();
     ...
}
```
# **4 Configuring the CANopen Stack**

Depending on the application of the dynamic object dictionary, constants must be set in the configuration file *CopCfg.h*:

#### **OBD\_USE\_DYNAMIC\_OD**

With the file CcmDyn.c, objects can be dynamically added (during runtime) to the actual object dictionary. To use this feature, this Define must be set to TRUE.

Chosen setting: TRUE Range of value: FALSE, TRUE Area of application: CANopen –Source code with dynamic OD

#### **OBD\_USER\_OD, OBD\_USE\_VARIABLE\_SUBINDEX\_TAB**

The dynamic object dictionary is processed as USER\_OD. To add object entries, variable subindex tables are necessary. Both values must be set to TRUE.

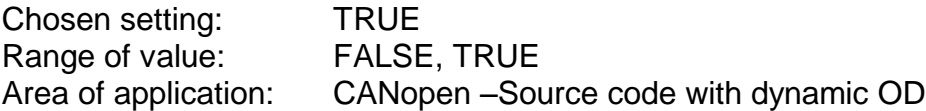

#### **PDO\_USE\_BIT\_MAPPING**

To add and map object entries of type BOOLEAN, the value must be set to TRUE. Otherwise, mapping of bit values is not possible.

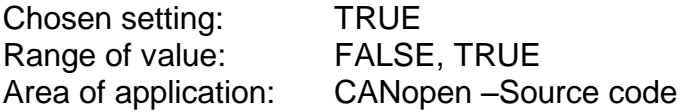

#### **PDO\_GRANULARITY**

To map object entries of type BOOLEAN at any place in the PDO, this value must be set to 64. Otherwise, a maximum of 8 bit is mappable.

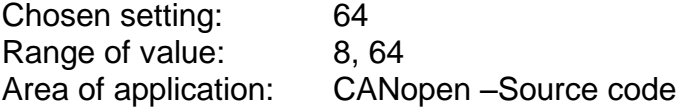

# **5 Description of the application functions**

# **5.1 Function DynBuildOd**

#### **Syntax:**

```
#include <CcmDyn.h>
tCopKernel PUBLIC DynBuildOd ( CCM_DECL_INSTANCE_HDL_
              BYTE FAR* pbDcfSegCont p,
              tProcessImageDscrpt* pProcessImageDscrpt_p);
```
#### **Parameter:**

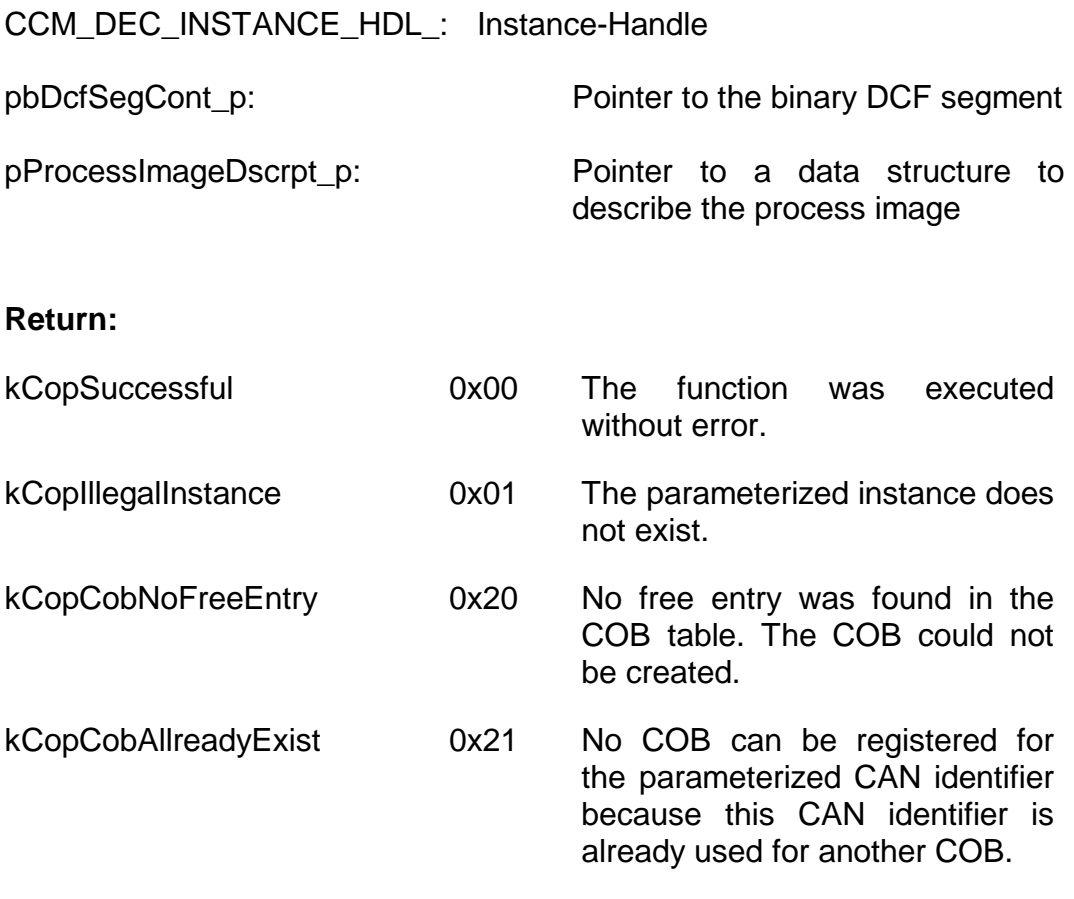

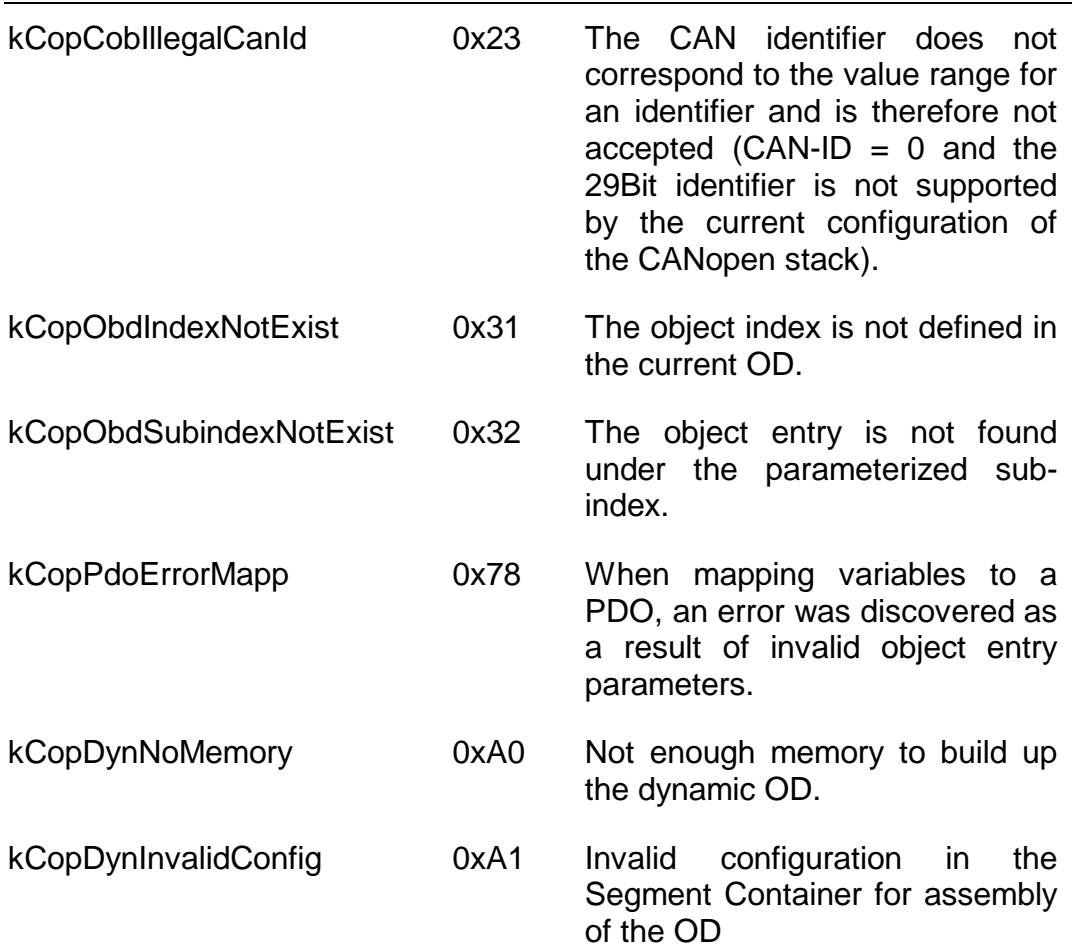

#### **Description:**

The function complements dynamic object entries from a binary DCF segment. Existing object entries and data are loaded from the binary DCF segment if those entries are available in the DCF segment.

If the function is used to generate complemented dynamic object entries within a process image (network process image), the start address (m\_pbProcessImage) and the maximum available size of the process image (m\_dwProcessImageSize) must be transferred by using structure *tProcessImageDscrpt*.

```
typedef struct
{
    // Address and size of process image
BYTE FAR* m_pbProcessImage; // IN-Parameter
 DWORD m_dwProcessImageSize; // IN/OUT-Parameter
    // Offset and size of inputs
DWORD m dwDynPIOffsetIn; // OUT-Parameter
DWORD mdwDynPISizeIn; // OUT-Parameter
    // Offset and size of outputs
DWORD m dwDynPIOffsetOut; // OUT-Parameter
DWORD mdwDynPISizeOut; // OUT-Parameter
} tProcessImageDscrpt;
```
If the segment ProcessImage-Param is available in the binary DCF segment, the function provides the contained parameters in structure *tProcessImageDscrpt*.

## **5.2 Function DynDestroyOd**

#### **Syntax:**

```
#include <CcmDyn.h>
tCopKernel PUBLIC DynDestroyOd ( CCM_DECL_INSTANCE_HDL);
```
#### **Parameter:**

CCM\_DEC\_INSTANCE\_HDL: Instance-Handle

#### **Return:**

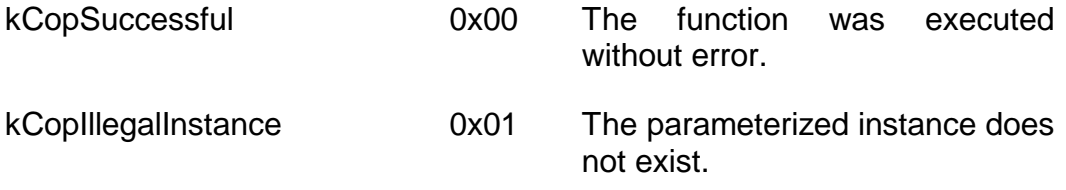

#### **Description:**

The function deletes complemented dynamic object entries and resets the PDO module.

Before the dynamic object dictionary can be deleted, the communication objects for the PDOs must be reset. Therefore, the NMT-Event-Function of the PDO module must be called with event kNmtEvPreResetCommunication.

Afterwards, the dynamic object dictionary and the generated PDO tables are deleted and the default values for the communication parameters of the PDOs are set in the static object dictionary.

Then, the PDO module is actuated to state PreOperational.

# <span id="page-24-0"></span>**6 Index entries and allocating variable offsets**

The CiA Standard DS-405 defines the index range for network variables listed in *[Table](#page-25-0) 2* to be used by the IEC 61131-3. Through the programming system OpenPCS, only parts of the possible variable types are supported.

According to the CiA Standard DS-302, the allocation of offsets for network variables is done by the CANopen configurator. For each variable type (data type and access direction), a separate subsegment is generated. The positioning and size of these subsegments (PIOffset=, MaxCnt=, Range=) within the network process image can be optionally defined by the EDS file. If the EDS file does not contain such entries, the start offset for a subsegment is considered as zero and the size of the subsegment adjusts dynamically to the amount of declared variables. Process images are generated separately for input and output variables.

Each subsegment must be interpreted as an array of the respective variable type (BYTE, WORD, DWORD, ...). The subindex for which a variable was generated in the DCF file, reflects its array index. Hereby must be considered that the first subindex for a variable definition holds value 1 while in high level language (e.g. C) the first array element holds index 0. To get the actual array index of a variable in the process image, the respective subindex of the variable must be decremented by value 1. The subindex indicates the array element which is allocated to the variable and does not indicate the absolute offset within the process image. For example, with subindex=6 for a byte variable, the offset 5 in the process image is addressed is addressed (=(6-1)\*sizeof(BYTE)), but with Subindex=3 of a DWORD variable, offset

8 (=(3-1)\*sizeof(DWORD)).

| Data direction Start index |       | Data type              | <b>Access</b><br>type | <b>Usage in</b><br><b>OpenPCS</b> |
|----------------------------|-------|------------------------|-----------------------|-----------------------------------|
| Input                      | A000H | Integer8               | ro                    | X                                 |
|                            | A040H | Unsigned8              | ro                    | X                                 |
|                            | A080H | <b>Boolean</b>         | ro                    |                                   |
|                            | A0C0H | Integer16              | ro                    | X                                 |
|                            | A100H | Unsigned16             | ro                    | X                                 |
|                            | A140H | Integer24              | ro                    |                                   |
|                            | A180H | Unsigned24             | ro                    | $\overline{\phantom{0}}$          |
|                            | A1C0H | Integer32              | ro                    | X                                 |
|                            | A200H | Unsigned32             | ro                    | X                                 |
|                            | A240H | <b>Float (32)</b>      | ro                    | (x)                               |
|                            | A280H | Unsigned40             | ro                    |                                   |
|                            | A2C0H | Integer40              | ro                    | $\qquad \qquad \blacksquare$      |
|                            | A300H | Unsigned48             | ro                    | $\qquad \qquad \blacksquare$      |
|                            | A340H | Integer48              | ro                    | $\qquad \qquad \blacksquare$      |
|                            | A380H | Unsigned <sub>56</sub> | ro                    | $\qquad \qquad \blacksquare$      |
|                            | A3C0H | Integer56              | ro                    |                                   |
|                            | A400H | Integer64              | ro                    | $\overline{\phantom{0}}$          |
|                            | A440H | Unsigned64             | ro                    |                                   |
| Output                     | A480H | Integer8               | rw                    | X                                 |
|                            | A4C0H | Unsigned8              | rw                    | X                                 |
|                            | A500H | <b>Boolean</b>         | rw                    |                                   |
|                            | A540H | Integer16              | rw                    | X                                 |
|                            | A580H | Unsigned16             | rw                    | X                                 |
|                            | A5C0H | Integer24              | rw                    | $\qquad \qquad \blacksquare$      |
|                            | A600H | Unsigned24             | rw                    | $\qquad \qquad \blacksquare$      |
|                            | A640H | Integer32              | rw                    | X                                 |
|                            | A680H | Unsigned32             | rw                    | X                                 |
|                            | A6C0H | <b>Float (32)</b>      | rw                    | (x)                               |
|                            | A700H | Unsigned40             | rw                    |                                   |
|                            | A740H | Integer40              | rw                    |                                   |
|                            | A780H | Unsigned48             | rw                    |                                   |
|                            | A7C0H | Integer48              | rw                    |                                   |
|                            | A800H | Unsigned56             | rw                    | -                                 |
|                            | A840H | Integer56              | rw                    | $\qquad \qquad \blacksquare$      |
|                            | A880H | Integer64              | rw                    | -                                 |
|                            | A8C0H | Unsigned64             | rw                    | $\qquad \qquad \blacksquare$      |

<span id="page-25-0"></span>*Table 2: Index range for network variables*

Each index entry can manage an array with up to 254 elements for the respective data type (BYTE, WORD, DWORD, ...). To generate more variables, the following index entry must be used. For example, index 0A4C0H can manage the first 254 byte variables and from the 255<sup>th</sup> byte variable the index 0A4C1H is necessary.

For the allocation of subindexes, the CANopen configurator takes into consideration possible overlapping of subsegments. The variable offset can be chosen so that each variable is allocated a separate memory area according to its type. Overlapping subsegments exist if the EDS file does not contain presetting in the form of start offsets for each variable area. In this case, all subsegments by default start from offset zero.

The CANopen configurator places all variables of the first subsegment at the beginning of the process image (if not all subsegments have been displaced by the EDS file to start offsets above zero) and connects the variables of the following subsegments at it. The subindex is an indirect equivalent for the offset of the variables in the process image. Consequently, the subindexes of the variables in the first subsegment start with value 1. The subindex of the variable of all following subsegments (variable types) depends on the memory already taken and the first available array index for the respective variable type within the process image *(see Figure 8)*.

The following extract from a DCF file in combination with *Figure 8* exemplifies the connection between index/subindex and offset in the process image.

*[A4C0] SubNumber=4*

*[A4C0sub0] ParameterName=NrOfElements*

*[A4C0sub1] ParameterName=IN0\_IN7*

*[A4C0sub2] ParameterName=IN8\_IN15*

*[A4C0sub3] ParameterName=IN16\_IN23*

*[A580] SubNumber=2*

*[A580sub0] ParameterName=NrOfElements*

*[A580sub3] ParameterName=AIN0*

Index [A4C0]

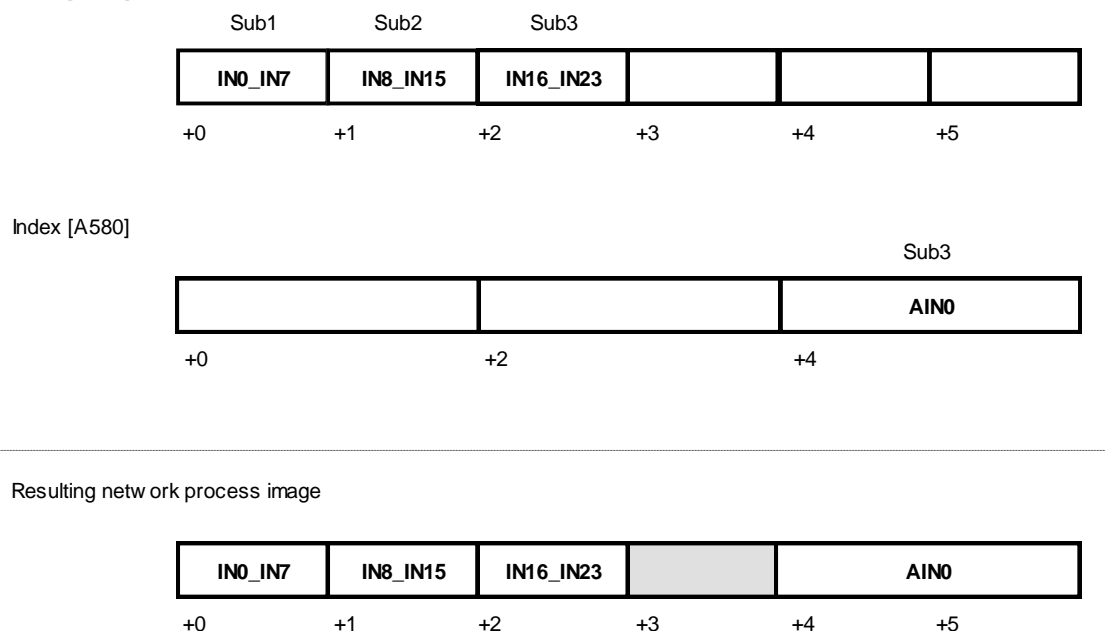

#### <span id="page-27-0"></span>*Figure 8: Example for the connection between index/subindex and variable offset*

# **Index**

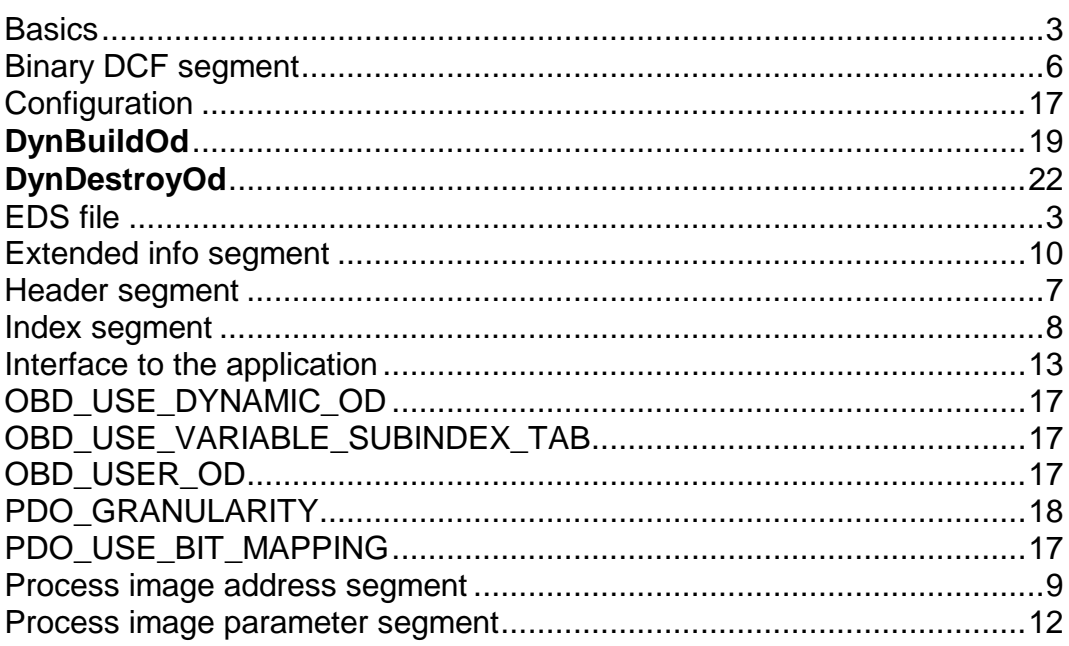

24 © SYS TEC electronic GmbH 2014L-1087e\_3

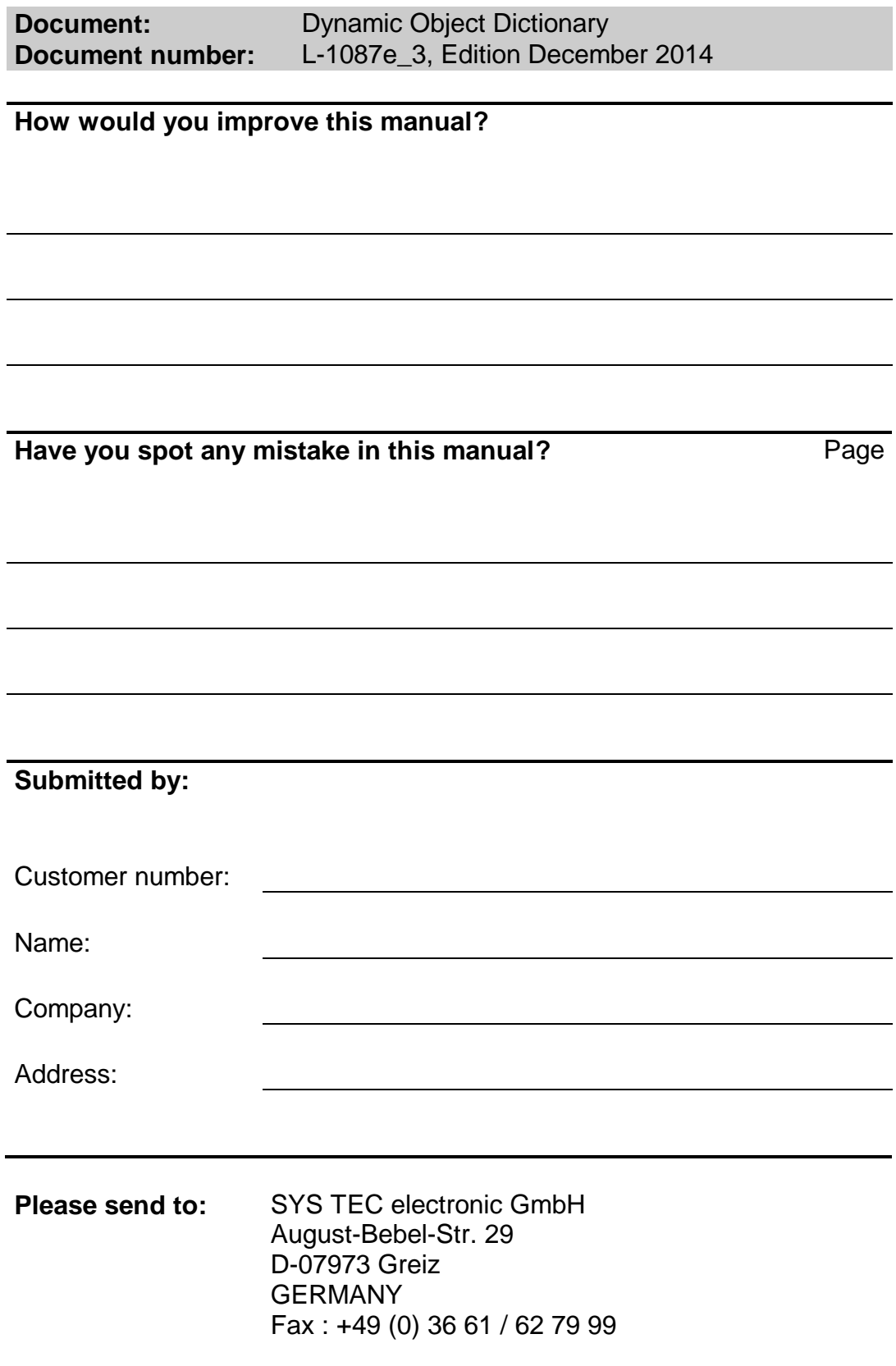

L-1087e\_3 © SYS TEC electronic GmbH 2014

Published by

┓  $\blacksquare$ ELECTRONIC Best. -Nr. L -1087e\_3 Printed in Germany

© SYS TEC electronic GmbH 2014